# PRÁCTICA 5 EDA 2007

# *1. Identificación de la experiencia*

#### **Nombre y Apellidos del profesor:**

Milagrosa Caro Dorantes

#### **Centro Educativo:**

I.E.S. Bajo Guadalquivir, Lebrija (Sevilla)

#### **Grupo en el que se ha llevado a cabo la experimentación:**

El grupo en el que se ha desarrollado la experiencia es de 4º de la ESO Opción B. Está formado por 17 chicas y 5 chicos. Es un grupo con bastante interés y mucha motivación. Hay dos grupos bastante diferenciados en cuanto al ritmo de aprendizaje; cosa que tendré que tener en cuenta a la hora de desarrollar las distintas prácticas.

#### **Objetivos de la experiencia:**

- Fomentar la autonomía del alumno.
- Fomentar el trabajo personal del alumno.
- Atender a la diversidad, sobre todo en lo que respecta a los ritmos de aprendizaje.
- Fomentar la iniciativa del alumno.
- Fomentar en los alumnos la competencia de "aprender a aprender".
- Habituar al alumno a trabajar con nuevas tecnologías como medio para el aprendizaje.

#### **Contenidos matemáticos estudiados:**

Los contenidos hacen referencia al tema "Semejanza y Trigonometría" en el que se han trabajado los siguientes contenidos:

- Teorema de Thales.
- Polígonos semejantes.
- Semejanza de triángulos.
- Trazado de polígonos semejantes.
- Escalas.
- Razones trigonométricas de un ángulo.
- Las razones de los ángulos 30º, 45º y 60º.
- Aplicaciones de la trigonometría.

#### **Condiciones del aula de ordenadores y forma de uso**

El aula en la que imparto las tres horas de clase semanales al grupo es un aula TIC. Dispone de 15 ordenadores para los alumnos y uno para el profesor.

Todos los ordenadores del aula están conectados a la Intranet del centro mediante conexión WiFi. Los ordenadores se pueden usar en modo local o contra el servidor del centro. En este último caso, cada usuario tiene una cuenta que puede usar desde cualquier ordenador de la Intranet pero, no desde sus casas.

Para la experiencia los alumnos van a trabajar contra el servidor del centro. El inconveniente de no poder trabajar fuera del centro y debido a que desde comienzo de la experiencia los alumnos pidieron poder practicar en casa los contenidos trabajados en clase y, dado que todos los alumnos disponían de ordenador propio se les proporcionó un archivo desde el cual pudiesen acceder, desde sus casas, a las páginas de Descartes utilizadas. Como no todos tenían conexión a Internet se les facilitó un CD de Descartes en donde venían todas las unidades que íbamos a estudiar y que cada uno pudo instalar fácilmente en su ordenador.

Los ordenadores tienen como sistema operativo Guadalinex v3 y como navegador Mozilla con Java para poder usar las escenas de Descartes.

#### **Organización del aula**

Como se ha indicado anteriormente, el aula en la que doy mis clases a este grupo es un aula TIC. Desde el primer día de la experimentación, los alumnos tienen asignados sitios fijos dentro del aula, que tendrán que respetar salvo imprevisto. Los alumnos trabajarán en parejas ( dado que son 22 alumnos, sólo serán necesarios 11 ordenadores de los 15 de los que dispone el aula; así en caso de avería las parejas podrán ocupar uno de los ordenadores libres).

# *2. Materiales*

#### **Unidades Didácticas Descartes utilizadas**

Se han usado algunos apartados de las siguiente Unidades Didácticas de Descartes

Semejanza (4º ESO-A)

http://descartes.cnice.mecd.es/materiales\_didacticos/Semejanza\_aplicaciones/index.htm

Proporcionalidad geométrica (4º ESO)

http://descartes.cnice.mecd.es/materiales\_didacticos/Proporcionalidad\_geometrica/index\_Prop or.htm

Actividades sobre el teorema de Thales (2º ESO)

http://descartes.cnice.mecd.es/materiales\_didacticos/ac\_thales/index.htm

Triángulos semejantes (4º ESO-A)

http://descartes.cnice.mecd.es/materiales\_didacticos/Triangulos\_semejantes/index.htm

Semejanza y homotecia (4º ESO-B)

http://descartes.cnice.mecd.es/materiales\_didacticos/Semejanza\_y\_homotecia/Homote2.htm

Ejercicios de trigometría (**1º Bach. CC.N.S. o Tecnológico**)

http://descartes.cnice.mecd.es/materiales\_didacticos/trigonometria/indice.htm

Sobre todo hemos usado las escenas dado que la mayoría de la teoría ha sido impartida de forma tradicional; en la pizarra.

#### **Recursos auxiliares**

Los únicos recursos que he usado han sido la Plataforma educativa Helvia de nuestro centro, el programa de gestión de aulas iTalC, archivo propio que los alumnos grabaron en su pen- drive y CD de Descartes del Cnice.

La Plataforma era la forma rápida de poner a disposición de los alumnos los materiales. Es muy fácil subir archivos, eliminarlos, actualizarlos...

ITalC permite ver lo que están haciendo los alumnos, mandarles mensajes, bloquearles la pantalla...

# *3. Descripción de la experiencia*

**Esquema del diario de clase. Anotaciones más relevantes.** 

Cada pareja debía confeccionar un diario en el que indicarían:

• Incidencias hardware o software.

- Otras incidencias (no se cargan bien las escenas de descartes, pierde conexión con la red, ...).
- Trabajo diario ( actividades realizadas)
- Ayudas solicitadas al profesor.
- Otros ( Falta de asistencia, valoración del día....) Este diario y las actividades realizadas servirán para valorar el trabajo diario.

Además se nombró, el primer día, una secretaria del grupo que recogía los puntos destacados de cada día ( número de intervenciones del profesor para explicar algún punto a todo el grupo, ordenadores que no funcionaban y pérdida de tiempo debido a ello, contenidos vistos ese día,...)

 Podemos resaltar entre otras las siguientes anotaciones recogidas de los diarios de los alumnos:

#### 09/01/2008

 Dificultades: Al comienzo de la clase, tras varios intentos de encender nuestro correspondiente ordenador, nos dimos por vencidas y tuvimos que cambiarnos al monitor del fondo de la clase, que esta libre.

 Diario: Hoy hemos realizado prácticamente lo mismo que en la última clase, exceptuando el comienzo del tema con la ayuda del libro y hemos copiado en casa el teorema de Tales como actividad de esta asignatura para que nos fuera más fácil al día siguiente el desarrollo de la clase.

#### 15/01/2008

El ordenador ha funcionado correctamente y no hemos tenido ningún problema.

La profesora ha empezado a explicarnos los problemas en los que tenemos que aplicar el teorema de Tales pero no ha dado tiempo de terminar. Lo que llevamos, mi pareja y yo, lo vamos entendiendo bien aunque todavía tenemos algunas duda que suponemos se resolverán mañana cuando terminemos de verlo.

Con los ejercicios del ordenador y sus respectivas imágenes animadas es más fácil entender los problemas y además nos llama más la atención y, en nuestra opinión, atendemos más.

#### **Número de sesiones en el aula de ordenadores y en el aula normal.**

Todas las sesiones se han desarrollado en el aula con ordenadores puesto que esa es el aula normal del grupo.

#### **Metodología empleada.**

Para propiciar la máxima participación de los alumnos en la clase diseñé un archivo ( igual al presentado en la práctica 3 de este curso) en el cual se le indicaba claramente lo que los alumnos tenían que realizar en todo momento; qué tenían que copiar del archivo, los enlaces a cada página de Descartes, las indicaciones de cómo funcionaba las escenas de dichas páginas, y todo lo que tenían que copiar y realizar en el cuaderno.

La metodología empleada era la siguiente:

Los contenidos nuevos se explicaban al gran grupo en la pizarra.

Tras cualquier explicación los alumnos debían leer detenidamente este archivo y comenzar a trabajar por parejas de forma autónoma, llamándome sólo en caso de dudas. Si alguna duda se repetía la resolvía en la pizarra, a ser posible, con la ayuda de los alumnos.

Continuamente revisaba los trabajos de los alumnos para comprobar que todo transcurría según lo previsto.

#### **Hojas de trabajo utilizadas. Observaciones sobre su uso.**

Las hojas de trabajo interactivas las incluyo como anexo.

#### **Estrategias utilizadas en la resolución de incidencias relevantes.**

Las más destacables:

Desde el principio tres de los 15 ordenadores no funcionaban bien por lo que recurrimos al coordinador TIC para que solucionará el problema y mientras tanto usábamos otros que estaban libres.

Algunos ordenadores perdían constantemente la conexión a la Intranet y otros no cargaban bien las escenas lo ralentizaba el trabajo. A veces se solucionaba reiniciando el equipo y otras no había más remedio que cambiarse de sitio.

# *4. Evaluación*

#### **Datos evaluación:**

Los alumnos realizaron un examen tradicional salvo que una de las preguntas se realizó con Descartes. Uno a uno los alumnos fueron realizando la actividad con Descartes la cual fue evaluada como un ejercicio más del examen. Este ejercicio me sirvió para evaluar la metodología empleada y resultó bastante bien; esta actividad la aprobaron todos los alumnos menos dos y el examen completo casi el 70% en comparación con el 55% que solía hacerlo por el método tradicional.

El trabajo diario realizado por los alumnos se llevaba a cabo a través del diario de clase, de la observación directa y de la revisión de sus cuadernos de clase; increíblemente todos trabajaban con regularidad incluso, algunos más de lo normal.

#### **Valoración personal del profesor:**

La experiencia nos ha parecido, tanto a mí como a mis alumnos, bastante positiva si bien, ellos no quieren renunciar a la comodidad que supone que el profesor explique los contenidos y procedimientos en la pizarra.

Los objetivos se han alcanzado.

El material que elaboré en un principio se fue modificando debido a las exigencias del alumnado; dudas que se presentaron, modificación de accesos a las páginas, que los puse más directos que en un principio.

Me gustaría puntualizar que las hojas de trabajo son imprescindibles y deben ser claras, sencillas, en ellas se debe explicar detalladamente todo lo que tienen los alumnos que hacer en cada momento y, sobre todo, que los enlaces a las páginas de Descartes sean directas, es decir, que los alumnos no tengan que buscar en la unidad utilizada la página a la que estemos haciendo referencia sino, que el enlace sea directamente a esa página.

En cuanto a la temporalización se ha cumplido según lo previsto.

 La única pega que he tenido durante las experiencia con Descartes ha sido que las unidades que teníamos en la plataforma no coincidían, en su ubicación, con las que aparecen en el Cnice por lo que al trabajar en el Instituto desde la plataforma y los alumnos, en casa, desde Cnice había que estar continuamente indicándoles donde tenían que buscar. Debido a esto opté por proporcionarles los enlaces directos al Cnice y no a través de la plataforma.

Como conclusión decir que la experiencia ha sido bastante estresante pero a la vez muy positiva porque los frutos recibidos han sido mayores de lo esperado.

Tanto los alumnos como yo estamos bastantes contentos con los resultados, tanto es así que el tema que hemos comenzado lo estamos trabajando también a través de Descartes.

# **ANEXO: HOJA DE TRABAJO**

# 3. Semejanza

# *3.1. Teorema de Thales.*

### **Pincha en el enunciado de este apartado.**

Lee atentamente y juega un poco con la escena que aparece, observa los valores calculados en ella y intenta extraer alguna conclusión.

### **En tu cuaderno:**

• Realiza un dibujo similar al de la escena (nombrándola igual) y copia el primer enunciado del teorema de Thales que aparece.

### **Copia en tu cuaderno:**

De OA/OA' = OB/OB' deducimos OA · OB' = OB · OA' (producto de medios = producto de extremos) y de aquí OA/OB = OA'/OB' Obtenemos así otra forma de enunciar el Teorema de Tales:

**Teorema de Thales (Segundo enunciado)**: Cuando dos rectas secantes son cortadas por una serie de paralelas, la razón entre dos segmentos de una de las rectas es igual a la razón entre los segmentos correspondientes de la otra recta.

En el caso de la escena:  $OA/OB = OA/OB'$ ;  $AB/OB = A'B'OB'$ ; etc.

# *3.2. Polígonos semejantes*

#### **Copia en tu cuaderno:**

*Intuitivamente:* Dos figuras son *semejantes* si tienen la misma forma pero distinto tamaño. Particularmente, dos *polígonos* serán *semejantes* si tienen la misma forma pero distinto tamaño.

*Matemáticamente:* dos *polígonos* con el mismo número de lados son *semejantes* cuando tienen los ángulos correspondientes iguales y las longitudes de todos los lados de uno son directamente proporcionales a las longitudes de los lados del otro.

#### **Pincha en el enunciado de este apartado.**

Lee atentamente el apartado 2 y juega un poco con la escena que aparece; mueve cualquiera de los vértices del pentágono verde y observa como se trasforma de forma semejante azul.

#### **En tu cuaderno:**

Realiza un dibujo similar al de la escena, copia la teoría que aparece en este apartado y realiza las actividades 8,9,10 y 11.

# *3.3. Trazado de polígonos semejantes*

#### **Pincha en el enunciado de este apartado.**

Lee atentamente. Juega un poco con la escena tal y como se indica en el cuadro que aparecen a su derecha .

#### **En tu cuaderno:**

Realiza las actividades 4, 5 y 6, haciendo los dibujos necesarios.

# *3.4. Semejanza de triángulos*

#### **Pincha en el siguiente enunciado.**

*Uso del teorema de Thales en el estudio de los triángulos.*

Lee atentamente. Juega un poco con la escena tal y como se indica en primer cuadro que aparecen a su derecha .

#### **En tu cuaderno:**

Realiza un dibujo similar al de la escena, copia la teoría que aparece en este apartado y realiza las actividades 9 y 10.

# *3.5. Ejercicios de aplicación del teorema de Thales y de semejanza de triángulos*

#### **Pincha en el enunciado de este apartado.**

Pincha en cada uno de los apartados que aparecen en la escena y observarás que aparecen ejercicios sobre el teorema de Thales y semejanza de triángulos.

#### **En tu cuaderno:**

Si pinchas en cada uno de los enunciados que aparecen en la tabla se abrirá una escena que te planteará una serie de actividades. Copia y realiza todas las que aparecen en el primer recuadro que aparece (cómo medir alturas inaccesibles, ¿a qué distancia está el barco?, ..., instrumento de medidas indirectas) y la primera que aparece en el segundo (distancia entre dos árboles).

# *3.6. Escalas.*

#### **Copia en tu cuaderno:**

**Intuitivamente:** Realizar una figura a escala es hacer un dibujo o maqueta en la que se muestren su forma aunque utilizando dimensiones más pequeñas.

**Matemáticamente:** se llama *escala* a la razón entre las medidas lineales del dibujo y las de la realidad, es decir, la razón de semejanza entre el objeto real y el dibujo.

> *Longitud en la realidad Longitud en el dibujo*

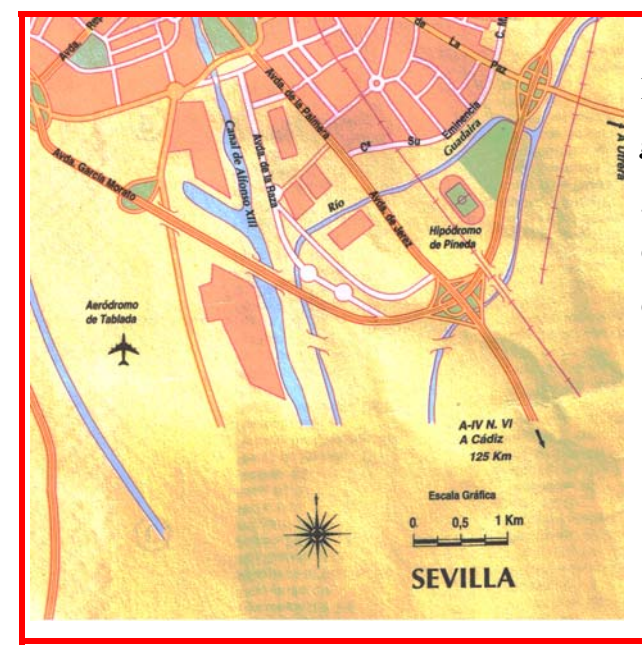

En los mapas a veces se utiliza la *escala gráfica* que consiste en un segmento graduado sobre el cual se escriben las distancias reales representadas por cada división del segmento.

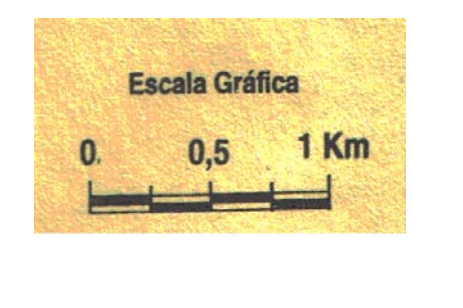

#### **Pincha en el enunciado de este apartado.**

Pincha los últimos apartados que aparecen en la escena; aquellos hacen referencia a escalas.

#### **En tu cuaderno:**

Copia y realiza todas las actividades a las que he hecho referencia anteriormente  $(j$ Cuál es la escala? (CASA), ¿Cuál es la escala? (POLÍGONO), ¿Cuánto vale la escala de la foto?, porcentaje y reducción de la escala).

*3.7. Relación entre longitudes, áreas y volúmenes de figuras semejantes* **Copia en tu cuaderno:**

Las longitudes de los segmentos correspondientes en dos figuras semejantes (lados, diagonales, apotemas, alturas, radios, perímetros,...) aumentan (o disminuyen) en la misma proporción que los lados; en otras palabras: su razón o cociente coincide con la razón de semejanza, r.

> $= r$ *altura triángulo semejante altura triángulo diagonal polígono semejante diagonal polígono perímetro polígono semejante* perímetro polígono<br>
> =  $\frac{diagonal}{diagonal}$

La razón o cociente entre las áreas de dos polígonos semejantes coincide con el cuadrado de la razón de semejanza.

*Area polígono*<br>*Área polígono semejante* 

La razón o cociente entre las volúmenes de dos polígonos semejantes coincide con el cubo de la razón de semejanza.

> $r^3$ *Volúmen de un cuerpo semejante Volúmen de un cuerpo* <sup>=</sup>

#### **Pincha en el enunciado de este apartado.**

Pincha los dos últimos recuadros que aparecen en la escena; aquellos hacen referencia a escalas, longitudes y áreas.

#### **En tu cuaderno:**

Copia y realiza todas las actividades a las que he hecho referencia anteriormente (Escalas, longitudes y áreas, áreas de triángulos y trapecios).

# 4. Trigonometría

#### *4.1. Razones trigonométricas de un ángulo*

**Pincha en el siguiente enunciado.** 

# *Razones trigonométricas de un ángulo agudo. Definición.*

Lee atentamente cómo se obtienen las razones trigonométricas directas de un ángulo agudo de un triángulo rectángulo.

Pincha en el botón " OTRAS RAZONES", aparecerán las razones trigonométricas inversas.

Pincha en el botón "EJEMPLOS", aparecerá una nueva escena. En ella, pinchando en el botón:

- "EJERCICIO", aparecen varios ejemplos de cálculo de las razones trigonométricas directas.
- Si pinchas, a su vez, en el botón "OTRAS RAZONES" aparecen los valores de las razones trigonométricas inversas correspondientes.
- Si pinchas, a su vez, en el botón "ÁNGULO" aparecen los valores de las razones trigonométricas correspondientes de los dos ángulos agudos del triángulo.

### **En tu cuaderno:**

- Copia las definiciones de las razones trigonométricas que aparecen en la escena principal y las razones trigonométricas inversas que aparecen al pinchar en el botón " otras razones".
- Copia dos ejemplos de los que aparecen.

### **Pincha en el siguiente enunciado.**

# *Ejercicios. Autoevaluación.*

En la escena que aparece, pincha en el botón " AUTOEVALUACIÓN". Mueve los cursores para elegir el número de ejercicios (al menos 5) y el porcentaje de ejercicios con razones trigonométricas inversas (50%), luego pincha sobre "EJERCICIO". En la nueva escena que aparece, te puedes ayudar pinchando en "FÓRMULAS".

#### **En tu cuaderno:**

- Copia y realiza los ejercicios.
- Una vez resuelto cada ejercicio, coloca el numerador y denominador del resultado

obtenido; pincha en solución para comprobar los resultados.

• Indica en número de ejercicios realizados y el número de aciertos obtenidos. Hacer los necesarios para dominarlos.

#### **Pincha en el siguiente enunciado.**

*Razones trigonométricas de un ángulo cualquiera.*

Lee atentamente.

Pincha en el botón "signo de las razones trigonométricas". Obtendrás el signo dependiendo del cuadrante donde se encuentre el ángulo.

I = Primer cuadrante ( $0^{\circ},90^{\circ}$ )

 $II = Segundo cuadrante ( 90°, 180°)$ 

III = Tercer cuadrante ( $180^\circ,270^\circ$ )

IV = Cuarto cuadrante ( $270^\circ$ ,  $360^\circ$ )

#### **En tu cuaderno:**

• Copia las definiciones y teoría de este apartado.

### *4.2. Las razones trigonométricas de los ángulos 30º, 45º y 60º*

**Copia en tu cuaderno:** 

**Página 104 del libro.** 

**En tu cuaderno:**

• Calcula las razones trigonométricas inversas de 30º, 45º y 60º.

# *4.3. Uso de la calculadora en Trigonometría*

#### **Copia en tu cuaderno:**

Las instrucciones explicadas en clase sobre el uso de la calculadora. Puedes consultar

también las páginas 105 y 106 del libro de texto.

# *4.4. Aplicaciones de la Trigonometría*

# *4.4.1. Resolución de triángulos rectángulos*

En este subapartado vamos a resolver un triángulo rectángulo, es decir, vamos a encontrar los medidas de los ángulos ó de los lados de un triángulo rectángulo a partir de unos datos dados.

### **Pincha en el enunciado de este subapartado.**

- Pincha en el botón " hallar" para elegir cálculo de ángulos o de lados.
- A continuación pincha en "EJERCICIO" para ver una serie de ejercicios resueltos.
- Copia al menos un ejemplo de cada tipo ( uno de cálculo de ángulos y otro de cálculo de lados).
- Pincha en el botón "AUTOEVALUACIÓN", aparecerá una nueva escena. Elige en números de ejercicios 5 y pincha en "EJERCICIO".

#### **En tu cuaderno:**

- Copia dos ejemplos indicados anteriormente.
- Copia y realiza los ejercicios.
- Una vez resuelto cada ejercicio, coloca el resultado obtenido; pincha en solución para comprobar los resultados.
- Indica en número de ejercicios realizados y el número de aciertos obtenidos. Hacer los necesarios para dominarlos.

# *4.4.2. Resolución de triángulos isósceles*

En este subapartado vamos a resolver un triángulo isósceles, es decir, vamos a encontrar los medidas de los ángulos ó de los lados de un triángulo a partir de unos datos dados.

#### **Pincha en el enunciado de este subapartado.**

• Pincha en el botón " hallar" para elegir los ejercicios en función de los datos que te pidan.

A continuación pincha en "EJERCICIO" para ver una serie de ejercicios resueltos.

- Copia al menos un ejemplo de cada tipo.
- Pincha en el botón "AUTOEVALUACIÓN", aparecerá una nueva escena. Elige, en números de ejercicios, 5 y pincha en "EJERCICIO".

### **En tu cuaderno:**

- Copia un ejemplos de cada tipo indicados anteriormente.
- Copia y realiza los ejercicios.
- Una vez resuelto cada ejercicio, coloca el resultado obtenido; pincha en solución para comprobar los resultados.
- Indica en número de ejercicios realizados y el número de aciertos obtenidos. Hacer los necesarios para dominarlos.

# *4.4.3. Problemas*

En este subapartado vamos a resolver problemas a través de resultados de la trigonometría.

### **Pincha en el enunciado de este subapartado.**

- Pincha en el botón " APLICACIÓN" para elegir los distintos tipos de problemas que se plantean.
- A continuación pincha en "EJERCICIO" para ver una serie de problemas resueltos de cada tipo.
- Copia al menos un ejemplo de cada tipo.
- Pincha en el botón "AUTOEVALUACIÓN", aparecerá una nueva escena. Elige, en números de ejercicios, 10 y pincha en "EJERCICIO".

## **En tu cuaderno:**

- Copia un ejemplos de cada tipo indicados anteriormente.
- Copia y realiza los problemas.
- Una vez resuelto cada problema, coloca el resultado obtenido; pincha en solución para comprobar los resultados.
- Indica en número de ejercicios realizados y el número de aciertos obtenidos. Hacer los necesarios para dominarlos.

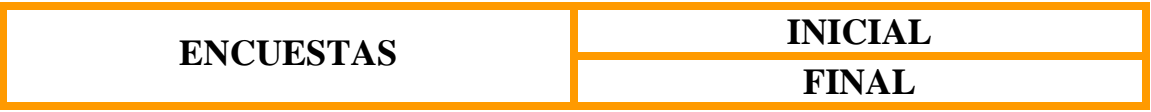

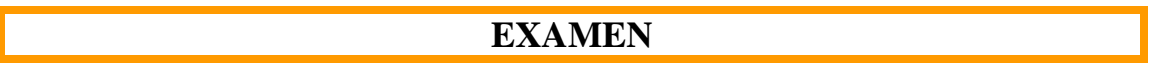